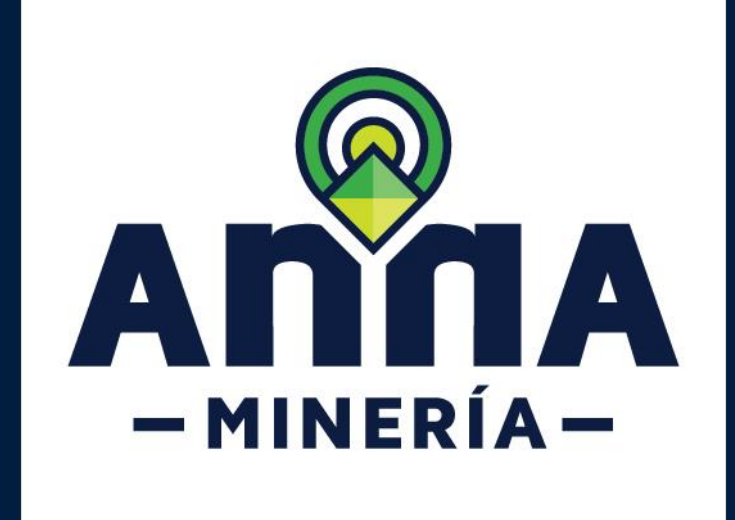

## CONSULTA DE COORDENADAS Y DESCARGA DE CELDAS INTERES

visor geográfico

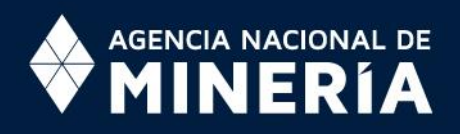

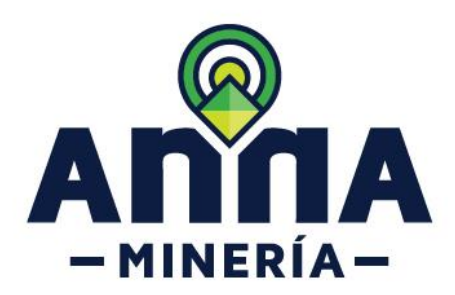

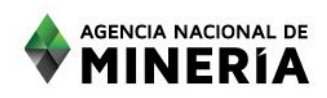

## **CONSULTA DE COORDENADAS Y DESCARGA DE CELDAS DE INETERÉS**

Estimado usuario:

En esta guía se explica como a través del visor geográfico de AnnA Minería se pueden consultar coordenadas de los vértices y descargar las celdas del área de interés.

Le invitamos a leer detalladamente los pasos aquí descritos, de manera que logre exitosamente realizar, entre otras operaciones:

- Consultar las coordenadas del área de interés
- Descarga de las celdas del área de interés.

Le agradecemos enviar sus dudas o comentarios al correo [mesadeayudaanna@anm.gov.co](mailto:mesadeayudaanna@anm.gov.co)

**Tenga en cuenta que el archivo shapefile descargado del Sistema Integral de Gestión Minera AnnA Minería, se encuentra en el Sistema de referencia WGS84. Este deberá transformarse al Sistema de referencia Magna Sirgas, Origen Único Nacional, tal cual, lo solicita la Circular del MADS No. SG\_40002023E4000013.**

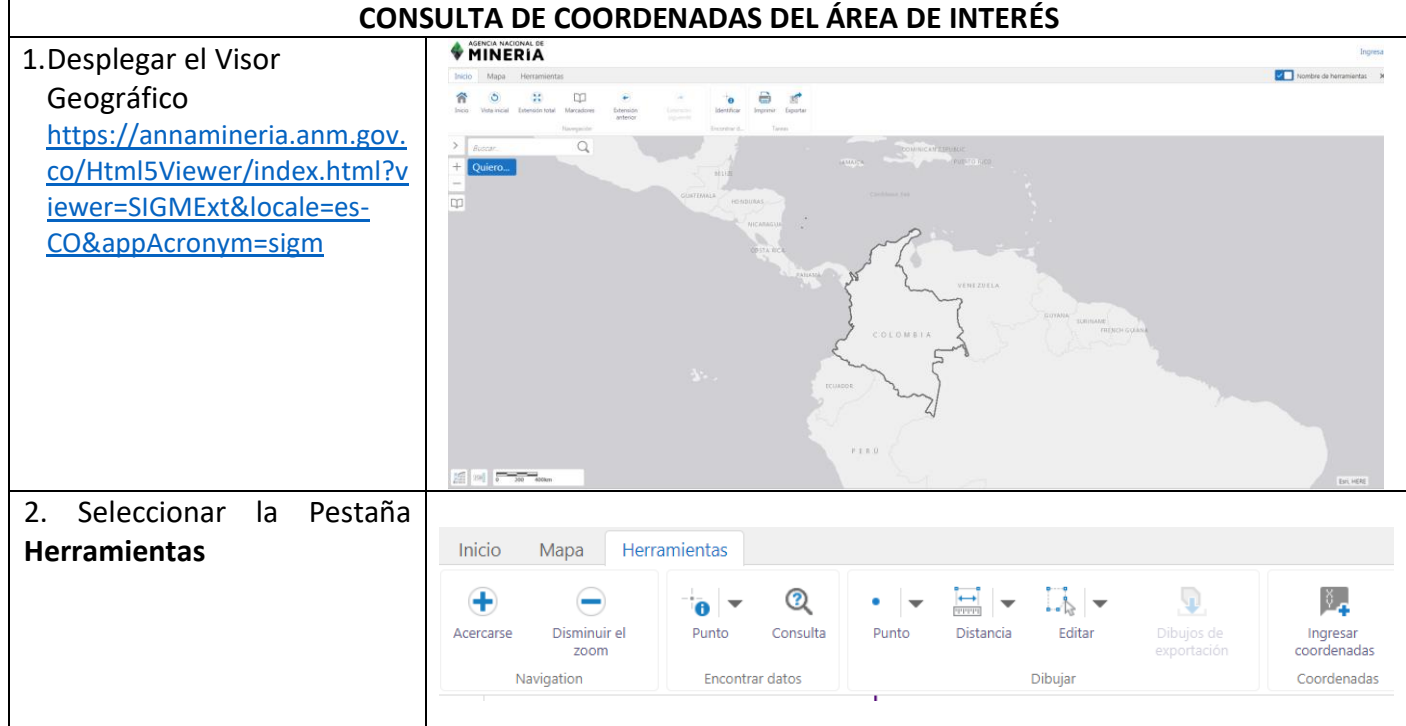

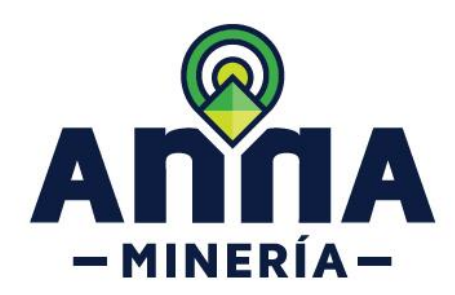

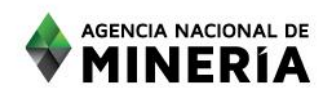

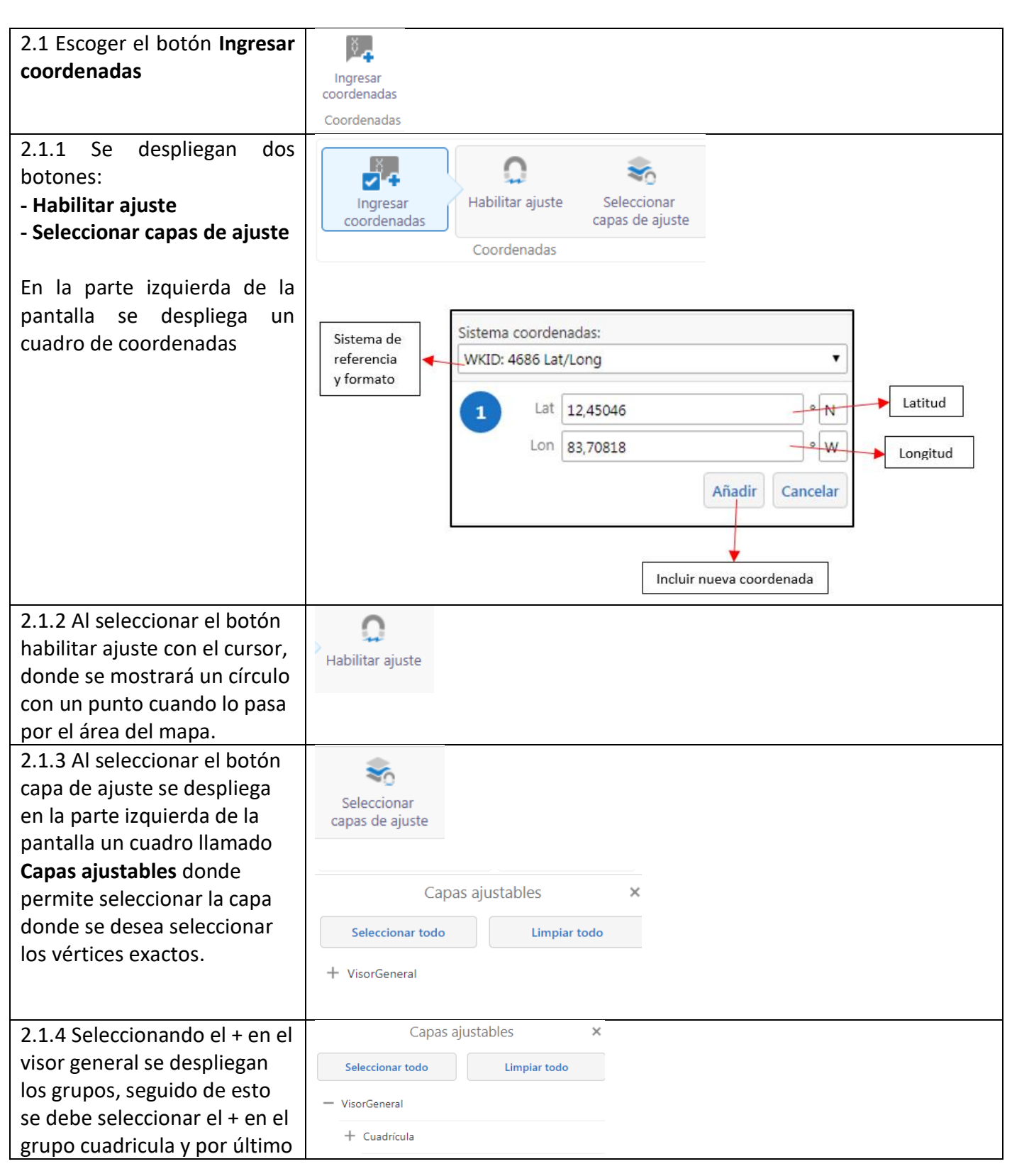

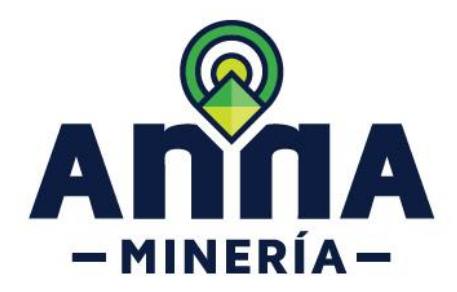

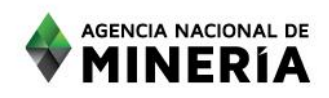

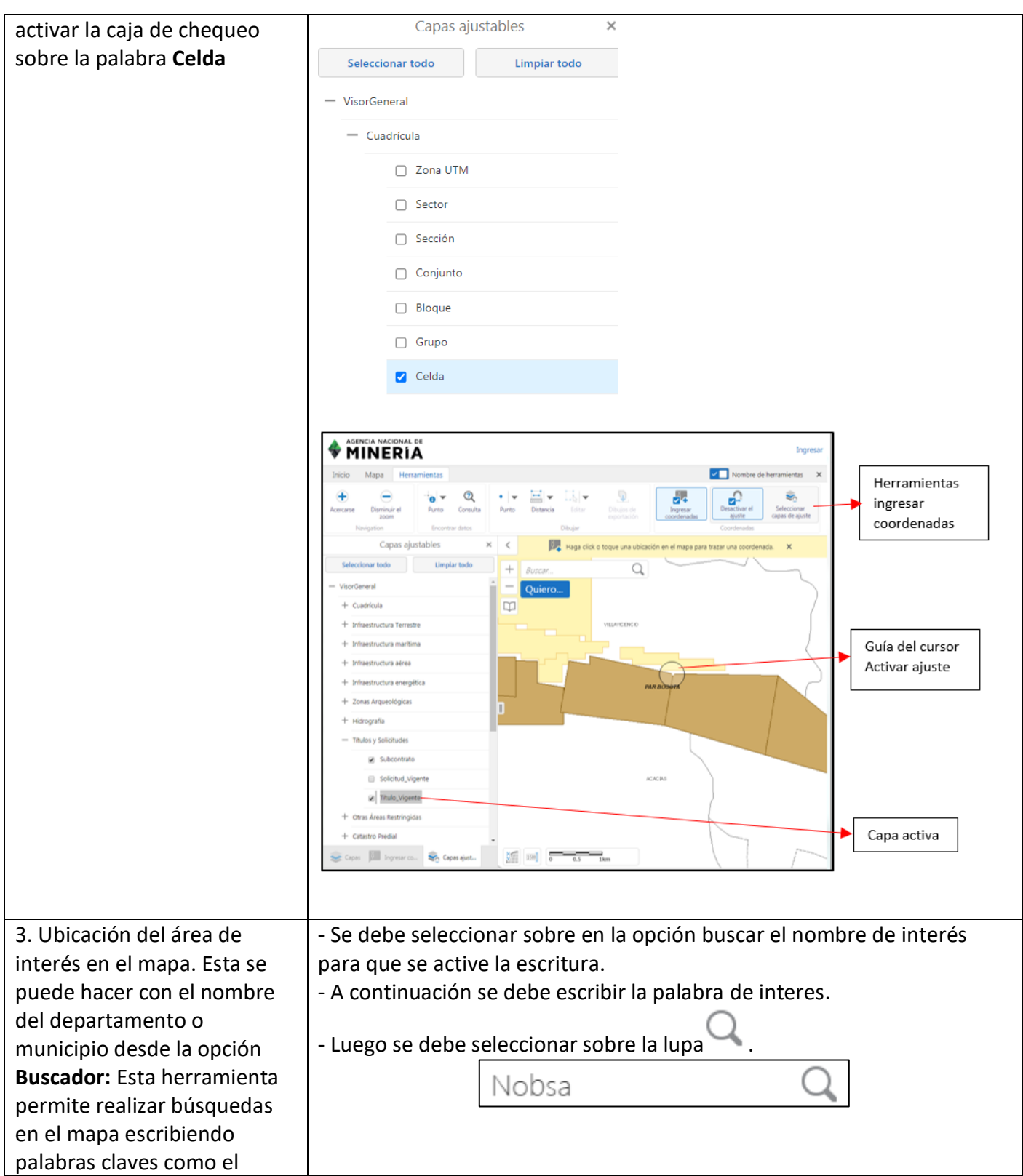

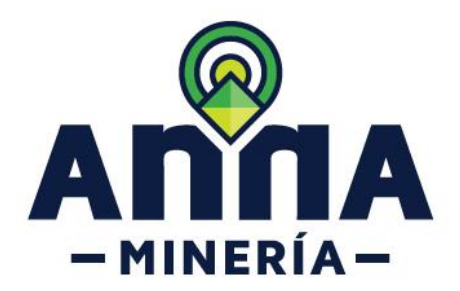

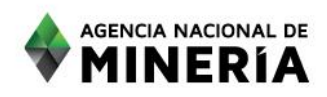

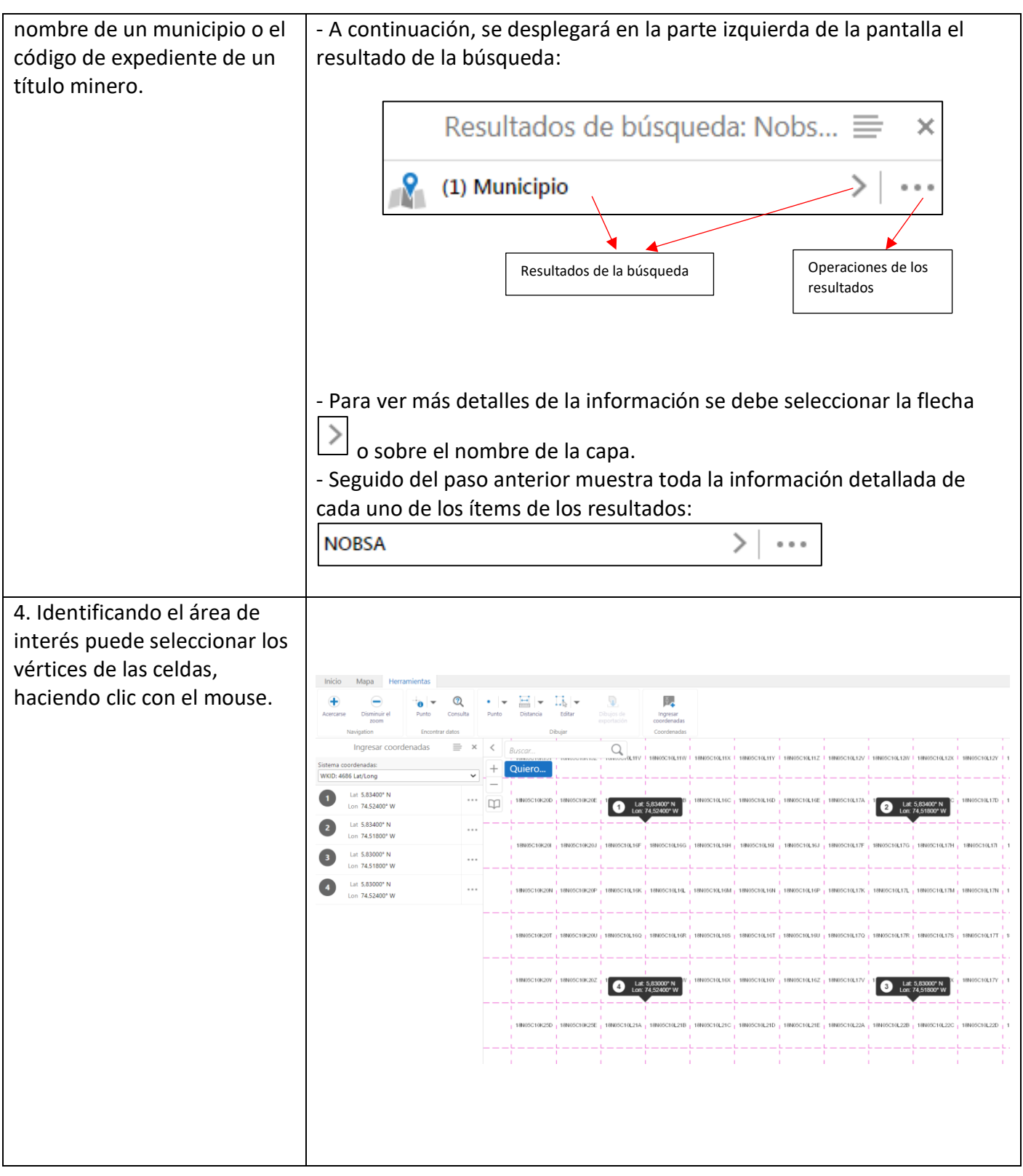

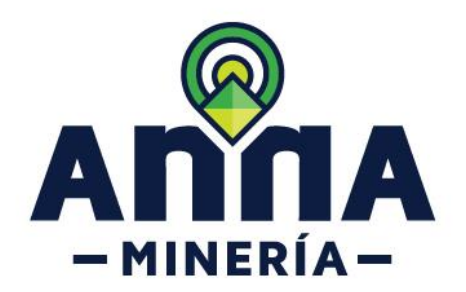

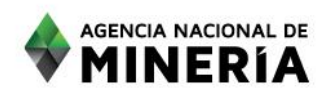

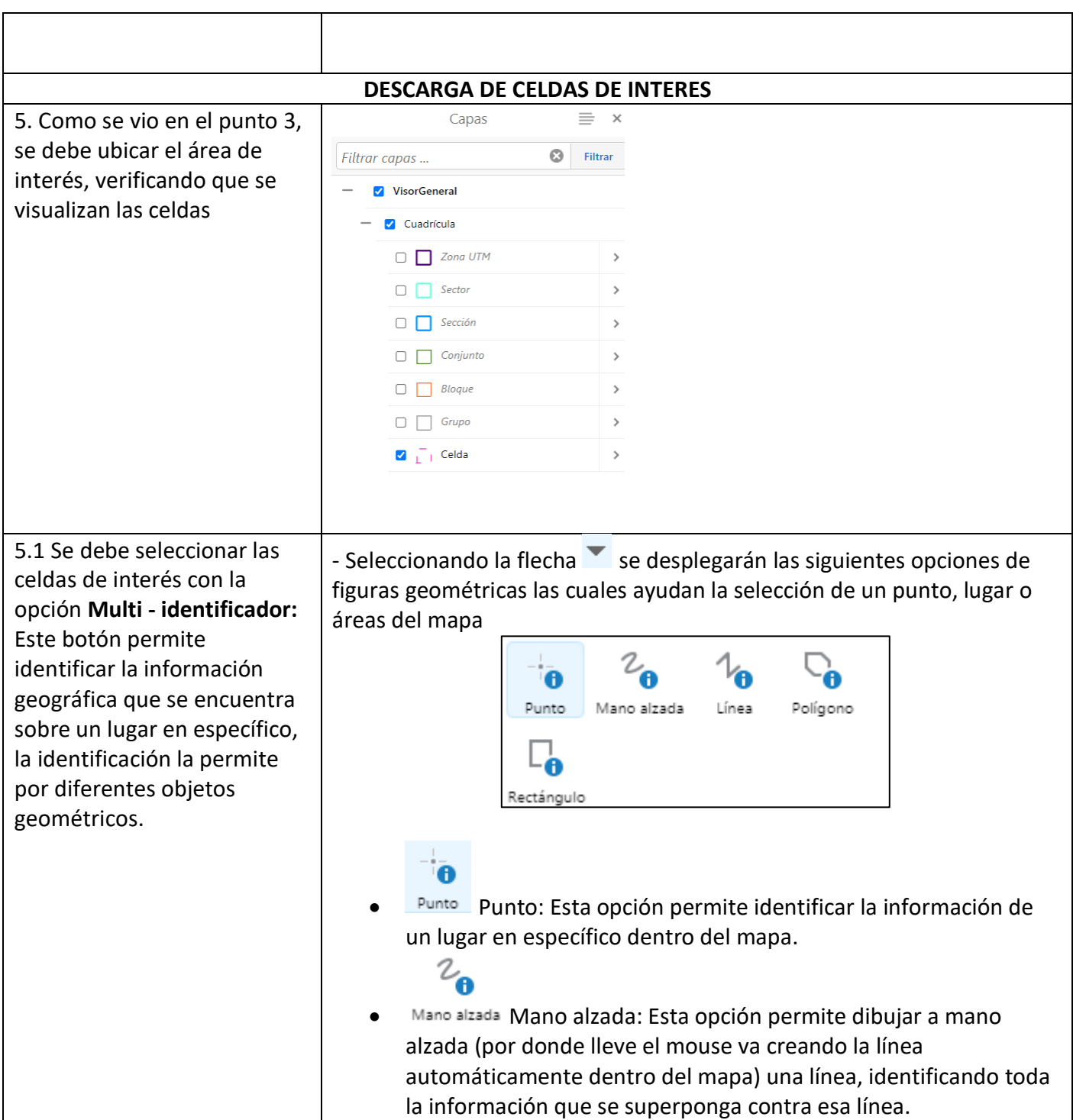

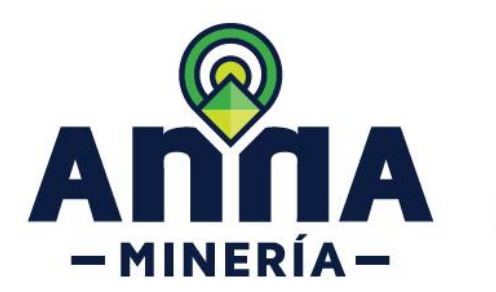

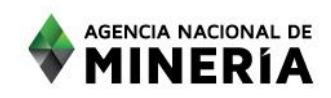

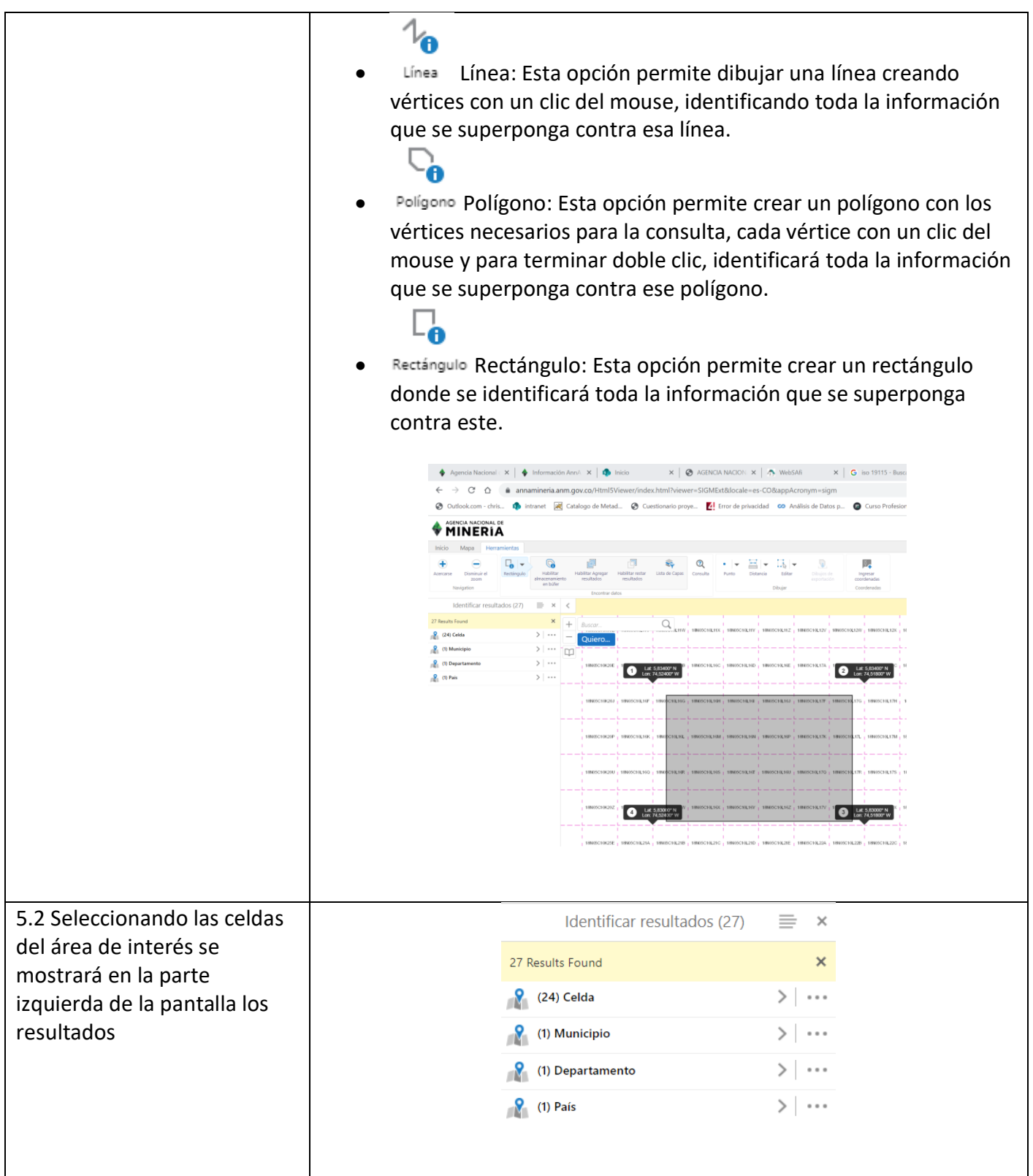

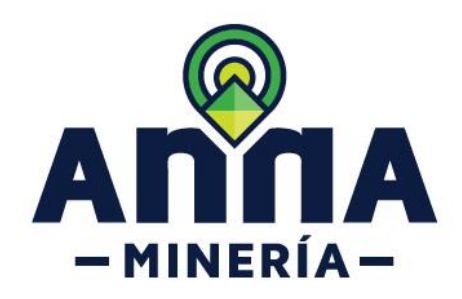

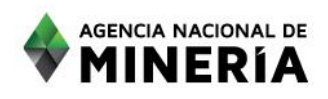

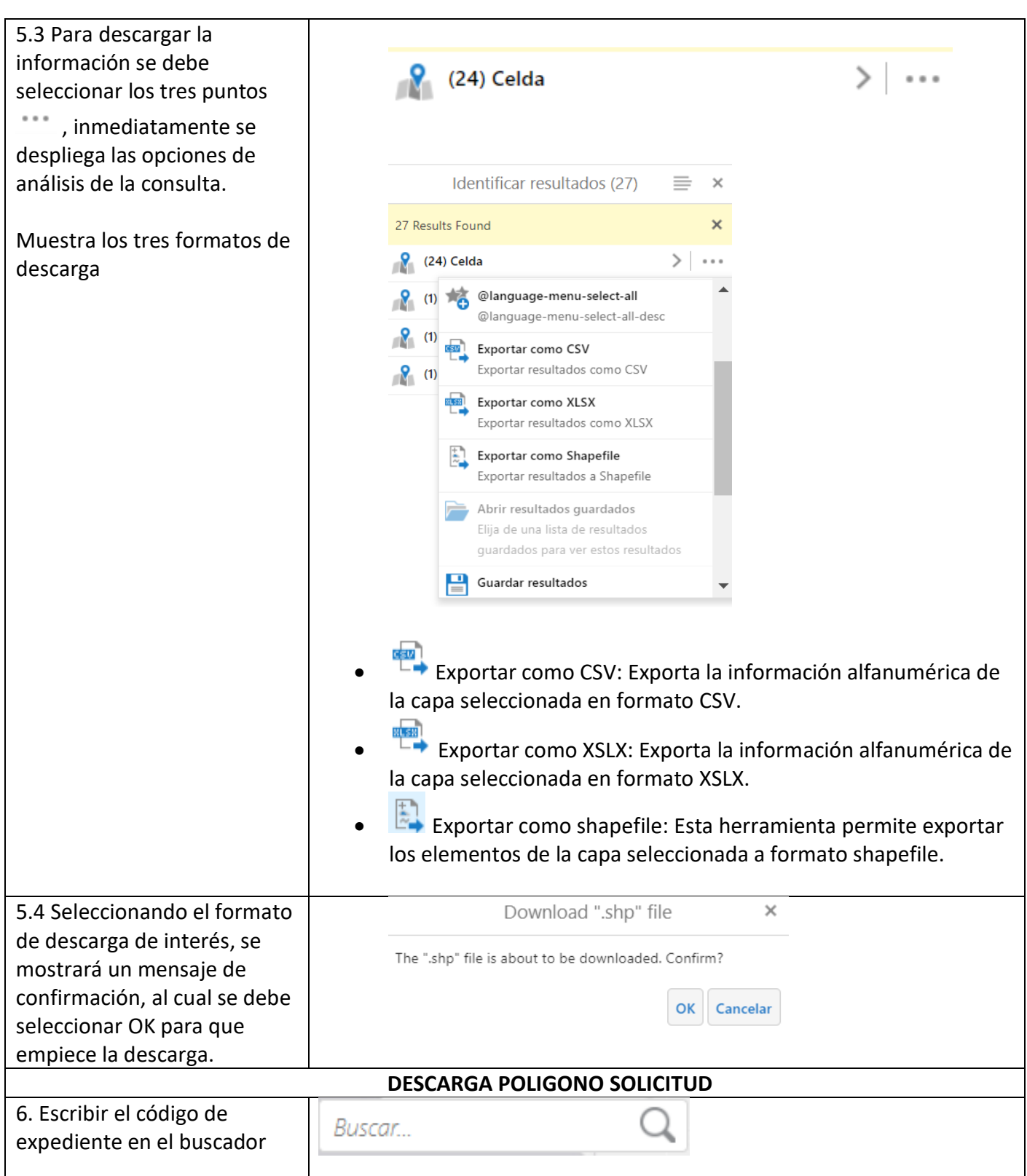

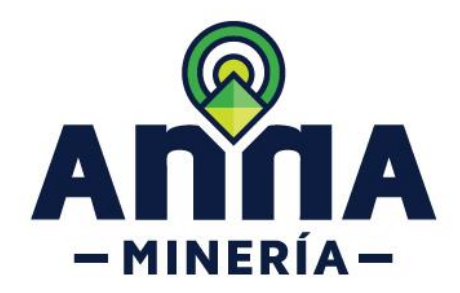

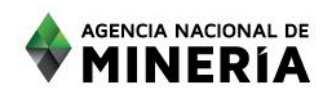

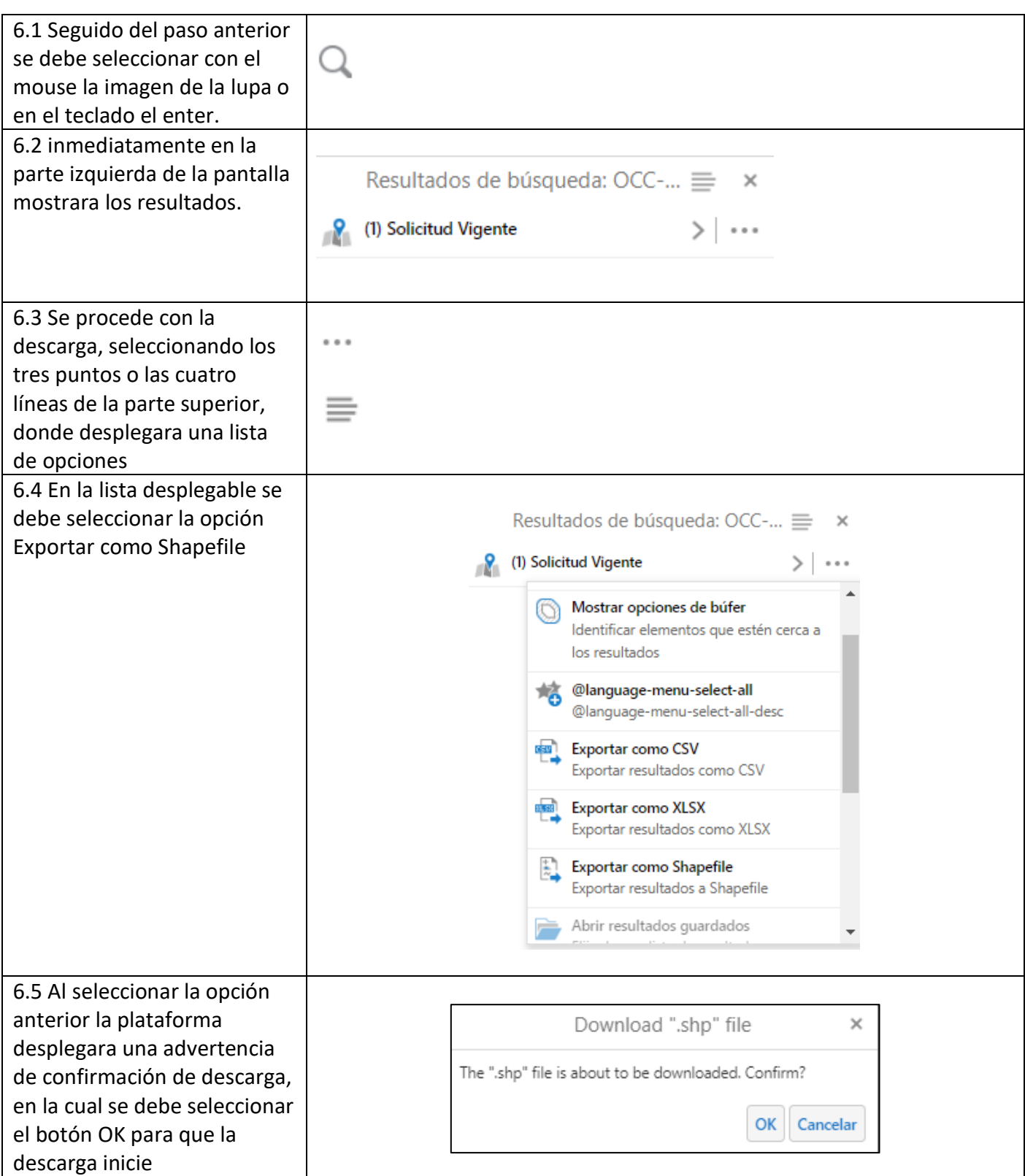

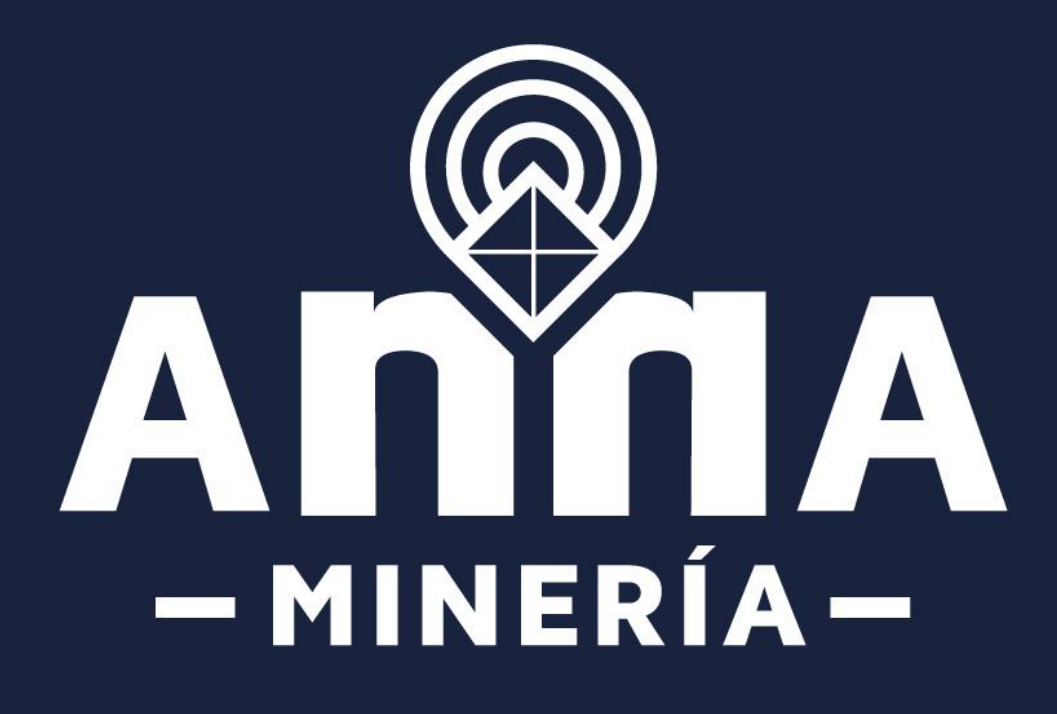